# citrix: HIS-FSV (MBS) öffnet sich nicht unter Firefox ab Version 30 - CitrixPlugin deaktiviert

06.05.2024 04:53:09

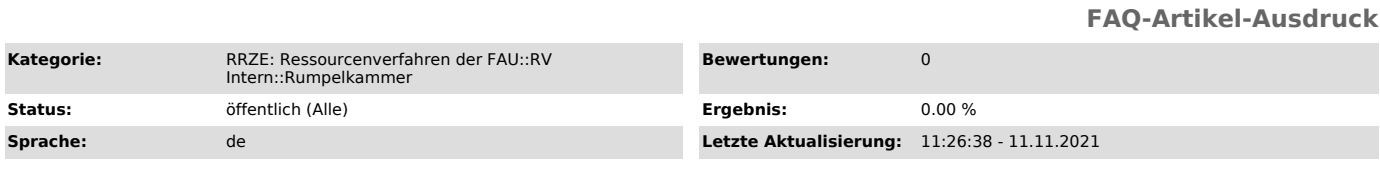

## *Schlüsselwörter*

citrix, FSV öffnet sich nicht

#### *Symptom (öffentlich)*

veraltet. JoH 11.11.2021

Wenn ich HIS-FSV (MBS) anklicke kommt kurz die Sanduhr, das Programm startet jedoch nicht. Ich erhalte auch keine Fehlermeldung. Was ist zu tun?

Im Firefox-Browser ist das Citrix-Plugin deaktiviert.

### *Problem (öffentlich)*

Nach Aktualisierung vom Firefox auf Version 30 startet kein FSV, da Firefox das Plug In für Citrix nicht erkennt.

#### *Lösung (öffentlich)*

Die Plugin´s für Citrix sind in Firefox deaktiviert. Diese können Sie wie folgt wieder aktivieren:

Klicken Sie rechts oben auf "Menü öffnen" und wählen dann den Menüpunkt "Add-ons" aus.

Der Add-ons-Manager wird in einem neuen Tab geöffnet. Wählen Sie hier den Menüpunkt "Plugins" aus. Stellen Sie hier den Citrix ICA Client auf "immer aktivieren" um

Schließen Sie den Tab. Melden Sie sich bitte von ab und schließen Firefox.

Warten Sie kurz und versuchen Sie nach einem neuen Start des Firefox-Browsers sich erneut bei HIS-FSV (MBS) anzumelden.